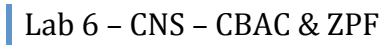

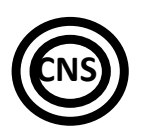

**CBAC
&
ZPF**

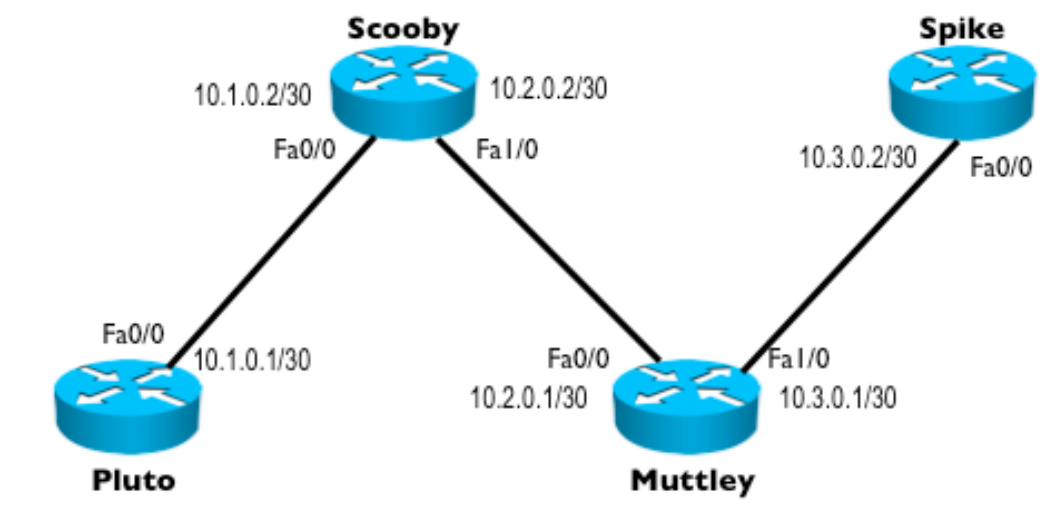

Pluto Lo0: 110.0.0.1/24

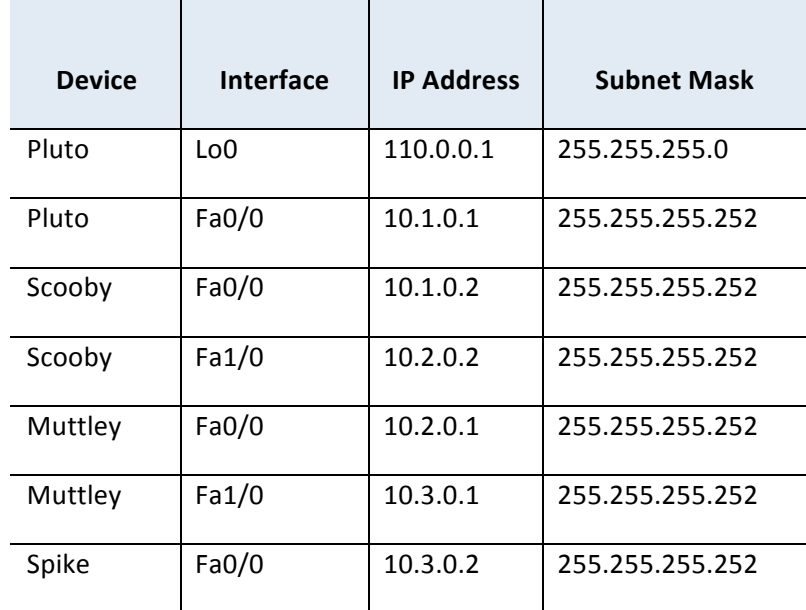

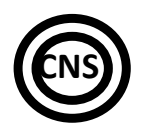

## **Tasks**

Open
the Labweek6-Topology.netfile.

## **Important!
Writing
answers:**

- Whenever you are asked to answer a question that doesn't require configuration, type the answer in a notepad window and keep it until the lab assistant checks the task.
- 1. [1.5p]
Ensure
connectivity
between
all
devices
using
the
addressing
scheme
printed
above. Use static routes or a routing protocol (not recommended...).

If you decide to use a routing protocol, make sure all your future access lists will allow *the
routing
protocol's
traffic.*

- 2. [+2p=3.5p] Configure CBAC to inspect all TCP, UDP and ICMP traffic on Scooby's FastEthernet1/0 interface. Use "show ip inspect sessions" to view an active Telnet session between Muttley and Pluto's loopback0 interface. Make sure you don't allow Pluto to connect
to
Muttley!!!
	- a. [+0.5p=4p] Modify the above configuration to enable alerts AND audit-trail only for TCP
	connections.
	- b.  $[+0.5p=4.5p]$  Use a 5 second timeout for all ICMP connections.
	- c. [+0.5p=5p] Try telnetting from Muttley to Scooby's Fa0/0 interface. Is this session being
	inspected?
	If
	not,
	fix
	it.
- 3. [+4p=9p]
 Create
 a
 ZPF
 configuration
 on
 Muttley
 while
 considering
 the
 following requirements:
	- a. The
	inside
	interface
	will
	be
	Muttley's
	connection
	to
	Spike
	- b. The outside interface wll be Muttley's connection to Scooby.
	- c. All IP traffic from the Muttley-Spike network to any outside destination is to be inspected.
	- d. To check yourself, use the "show policy-map type inspect zone-pair sessions" command.
- 4.  $[+2p=11p]$  Add to the above ZPF configuration of the Muttley router the necessary commands to inspect all Telnet connections coming from the inside network and going to either of the 2 interfaces of Muttley.
	- a. Inspect
	ONLY
	telnet
	traffic
	addressed
	to
	these
	interfaces.
	- b. Inside
	and
	outside
	zones
	have
	the
	same
	meaning
	as
	above.